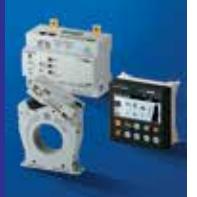

# *ISOM Digiware D-55 / D-75* 控制和供电接口

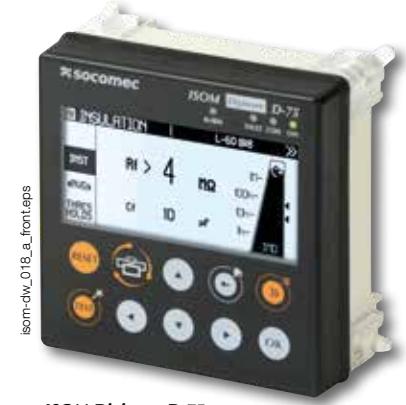

*ISOM Digiware D-75*

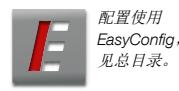

### 功能

ISOM Digiware D-55和D-75控制显示器允许 以下内容:

- 来自ISOM Digiware L-60和F-60模块的数 据、来自连接到Digiware总线的其他模块的 数据、通过RS485总线来自COUNTIS E和 DIRIS A的数据的本地可视化
- Digiware模块的电源
- 通过以太网访问此数据

#### 优势

#### 高分辨率图形屏幕

屏幕显示各种图形对象,如条形图和带有测 量光标的绝缘曲线。

#### 安全电源

24 VDC电源可防止机柜门上的危险电压。

#### 符合人体工程学且易于使用

通过前面板上的10个按钮,您可以快速访问 测量信息。

快速访问按钮可让您快速轻松地在主操作屏 幕之间导航。

它还使得选择和配置设备和电路变得更加容 易。

#### 集中测量电路

通过RS485连接,ISOM Digiware显示器还可 用作网关,集中测量设备发出的所有测量值 并通过以太网进行通信。 适用于医疗场所的专用型号。

# - 选择电路

- 数据可视化

#### 电邮通知

在发生警报的情况下,设备可以自动发送电 子邮件通知操作人员(例如,如果存在绝缘 故障)。

#### 嵌入式Web服务器(D-75)

集成到ISOM Digiware D-75的可视化软件,允 许从PC上的任何Web浏览器远程显示测量数 据(WEBVIEW-M功能,见总目录)。

#### 方案适用于

- > 工业
- > 能源生产
- > 海军、军事和铁路基础设施

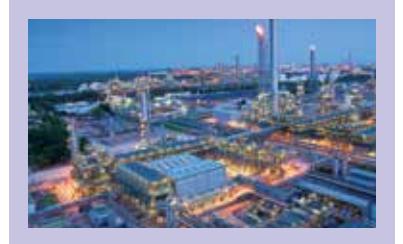

#### 优势

- > 高分辨率图形屏幕
- > 安全电源
- > 符合人体工程学且易于使用
- > 测量点集中化
- > 电邮通知
- > 嵌入式Web服务器 (D-75)

#### 符合标准 > CEI 61557-8 F( > CEI 61557-9 > CEI 61557-12 > ISO 14025 **PEP** eco **PASS PORT**

#### 批准和认证

> 海军证书 (1)

(1)正在进行认证。

#### 创建您的项目

> 找到最好的Digiware配置: www.meter-selector.com

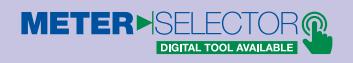

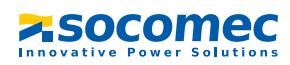

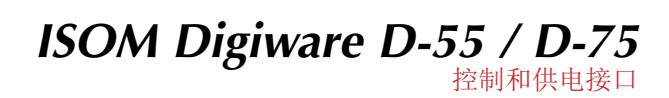

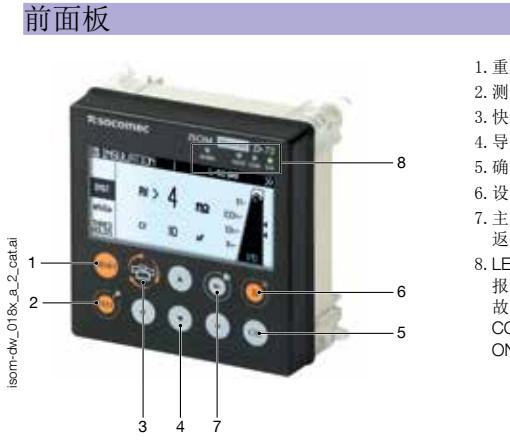

1.重置:重置警报 2.测试:在L-60和F-60上开始测试 3.快速访问按钮:全面绝缘 ➜ 曲线 ➜ 每个电路的绝缘 ➜ 电源监控(如果有) 4.导航按钮 5.确定按钮 6.设备选择 7.主页(长按) 返回(短按) 8.LED指示灯: 报警:绝缘故障 故障:系统报警 COM: com总线处于激活状态 ON: 电源接通

尺寸(mm)

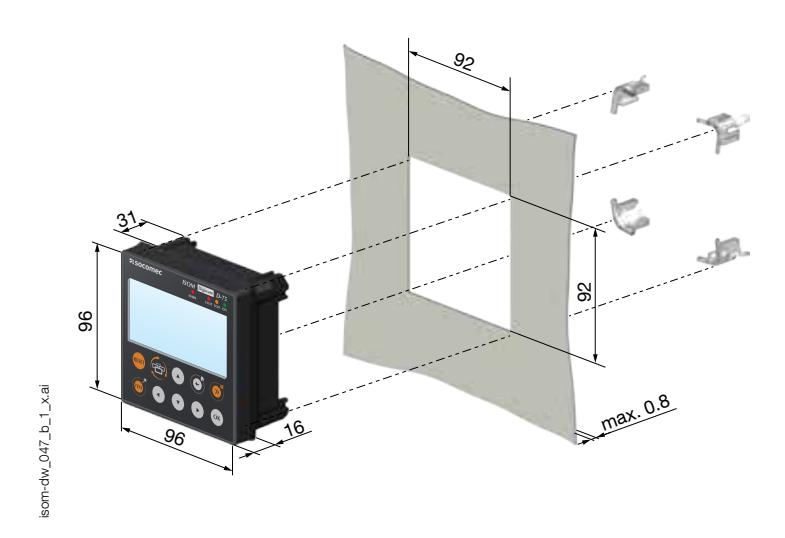

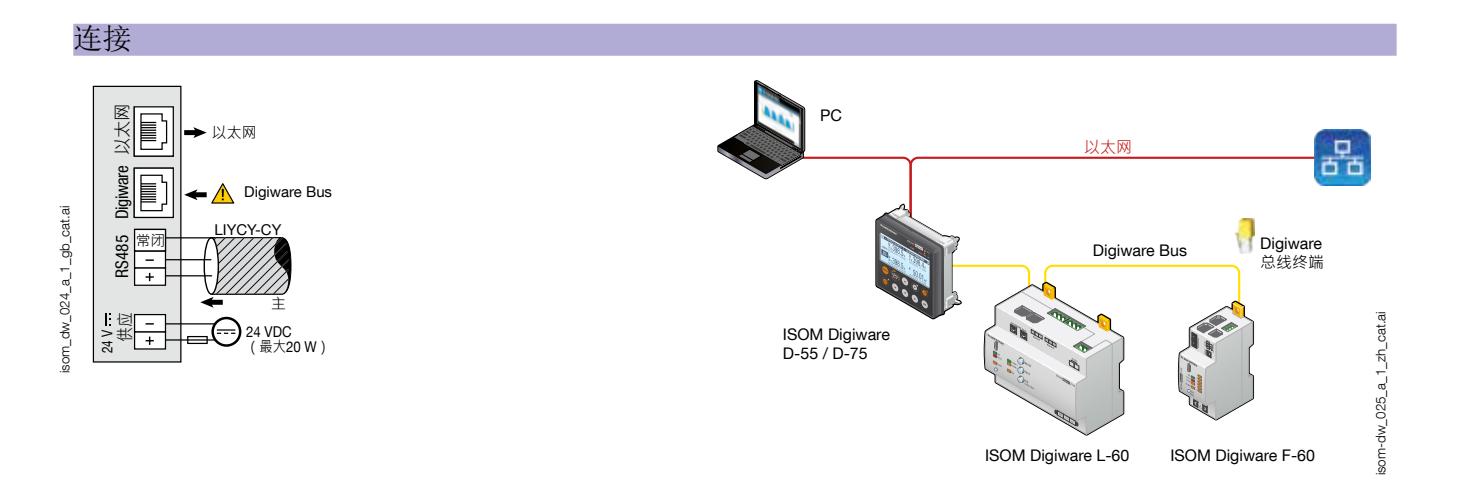

**SOCOMEC** 

# *ISOM Digiware D-55 / D-75* 控制和供电接口

#### 配置

#### 设备消耗

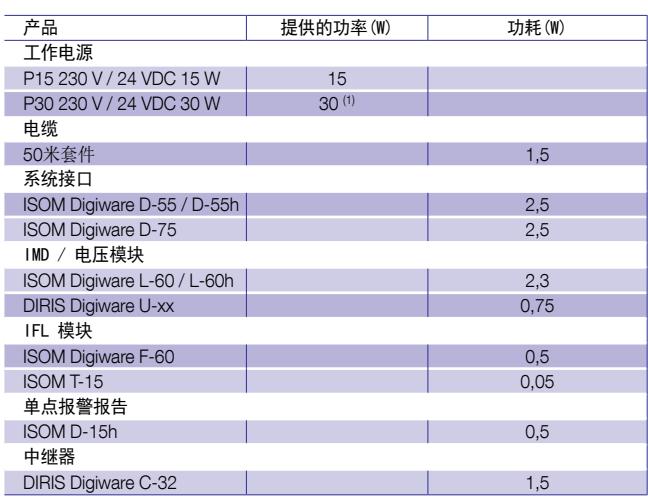

(1)最大20W可与Digiware系统一起使用。

#### 计算Digiware总线上允许最大设备数量的规则

连接到Digiware总线的设备总功耗不得超过24 VDC提供的功率。辅助 电源功耗不得超过20 W。

使用电源P15(部件号4829 0120)调整功率,输出功率为15W 例如,可以使用

- 1个ISOM Digiware D-75 (2.5W) 显示器
- 1个IMD ISOM Digiware L-60 (2.3W) 模块
- 25米电缆(0.75W)

和

- 11个IFL ISOM Digiware F-60 (11 x 0.5 = 5.5W)模块
- 66个适配器ISOM T-15 (66 x 0.05 = 3.3W)
- -> 总功率 = 14.35W

#### 使用电源P30电源(部件号4729 0603)进行调整可以提供最大功率20W 到Digiware系统

例如,可以使用

- 1个ISOM Digiware D-75 (2.5W) 显示器
- 1个IMD ISOM Digiware L-60 (2.3W) 模块
- 1个DIRIS Digiware U-xx (0.72 W)电压模块
- 25米电缆(0.75W)
- 和
- 17个IFL ISOM Digiware F-60 (17 x 0.5 = 8.5W) 模块
- 102个适配器ISOM T-15 (102 x 0.05 = 5.1W)
- -> 总功率 = 19.87W

#### 中继器

当功耗高于20 W或距离大于100 m,需要安装DIRIS Digiware C-32中继器。 在ISOM Digiware系统中,可使用最多2个中继器。

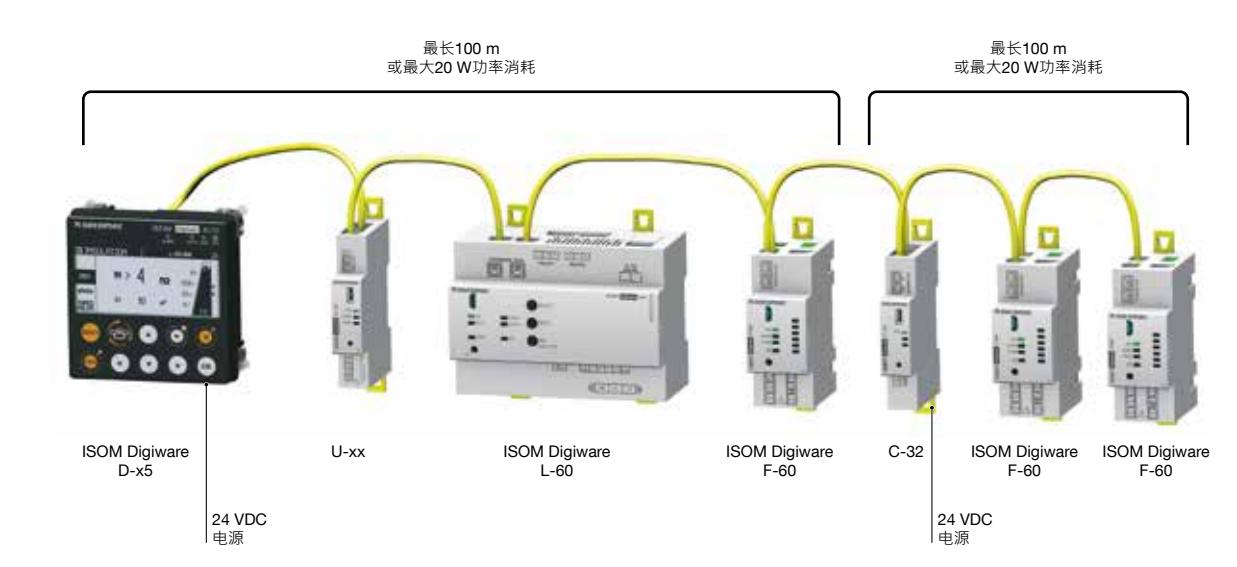

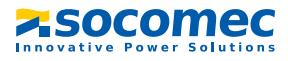

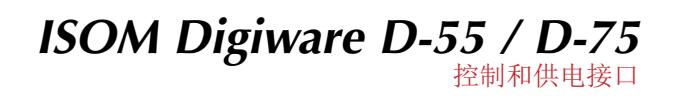

# 技术特性

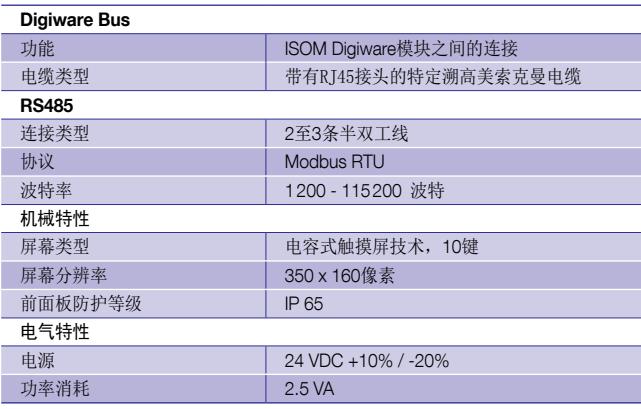

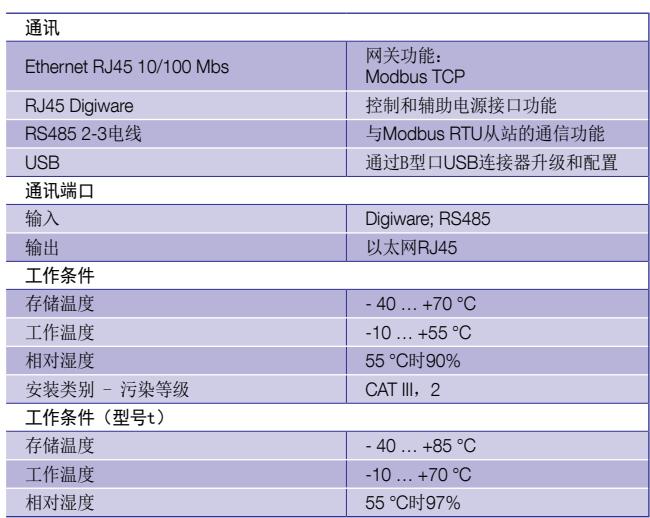

# 产品编号

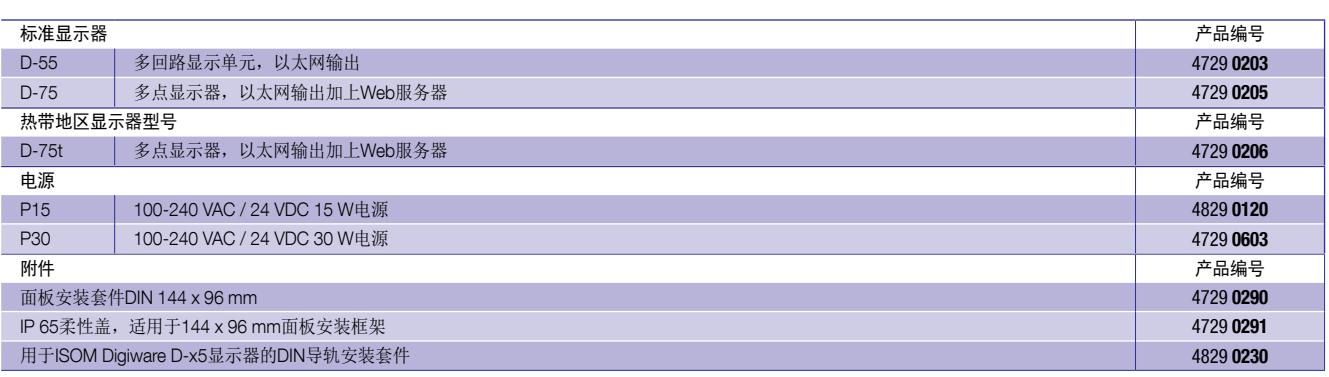

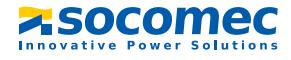